# Go to: [www.hilarysblend.ca](http://www.hilarysblend.ca/)

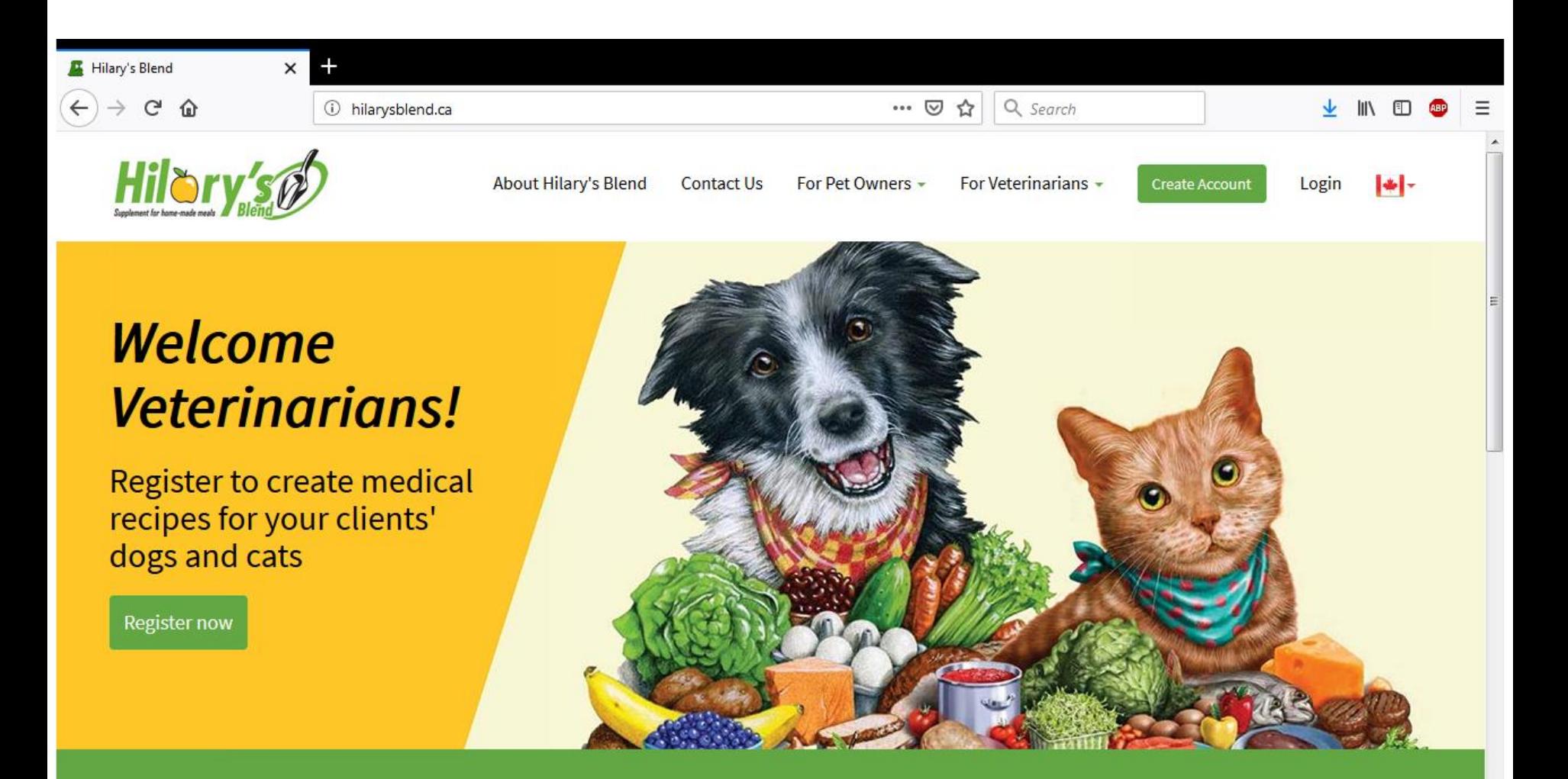

Start building/evaluating your recipe

# Under "For Pet Owners" tab, pick "Evaluate your recipe"

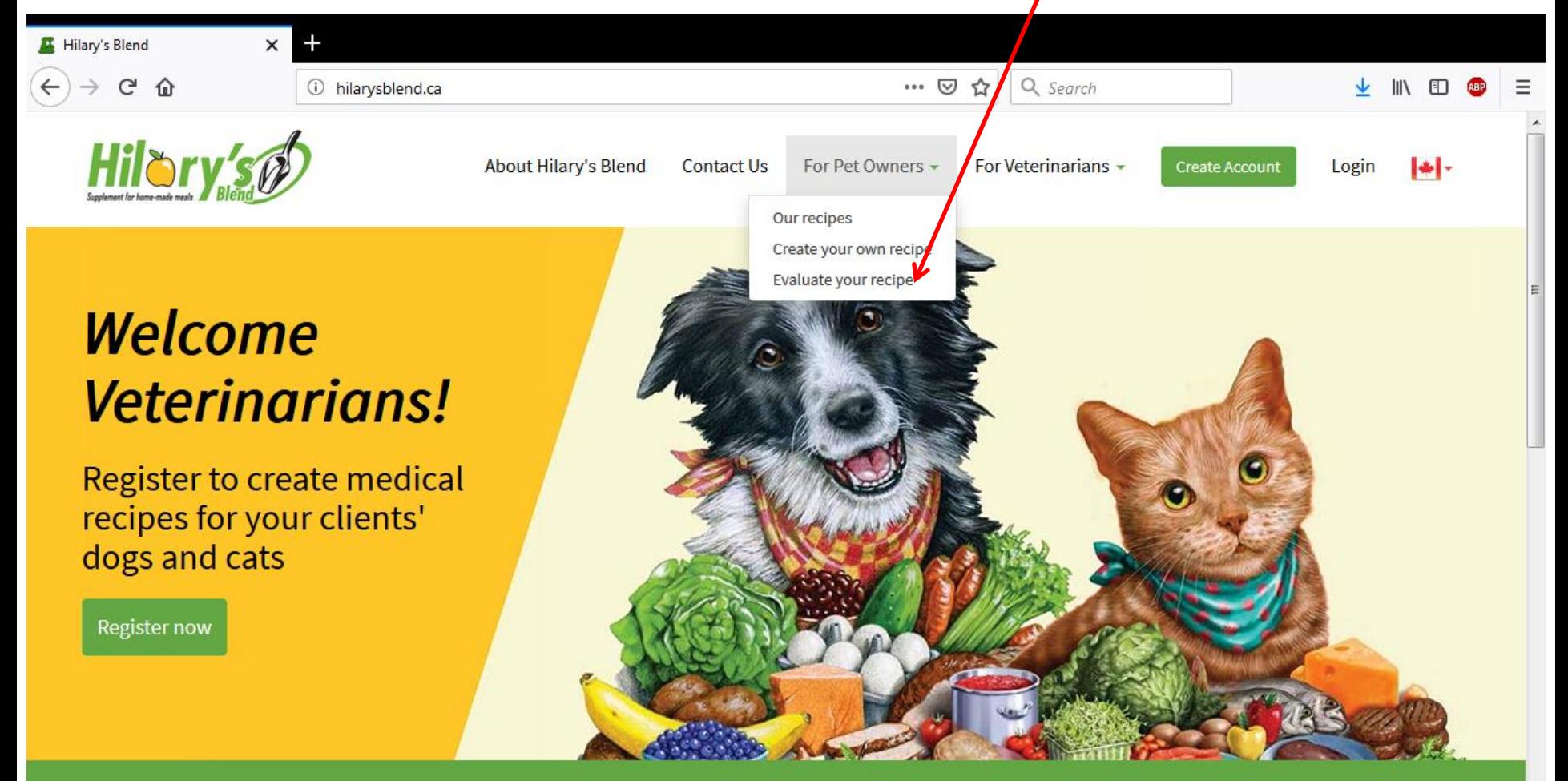

Start building/evaluating your recipe

# Fill in the Pet information

(Use default Health condition **"Healthy")**

# Click blue button to input your recipe

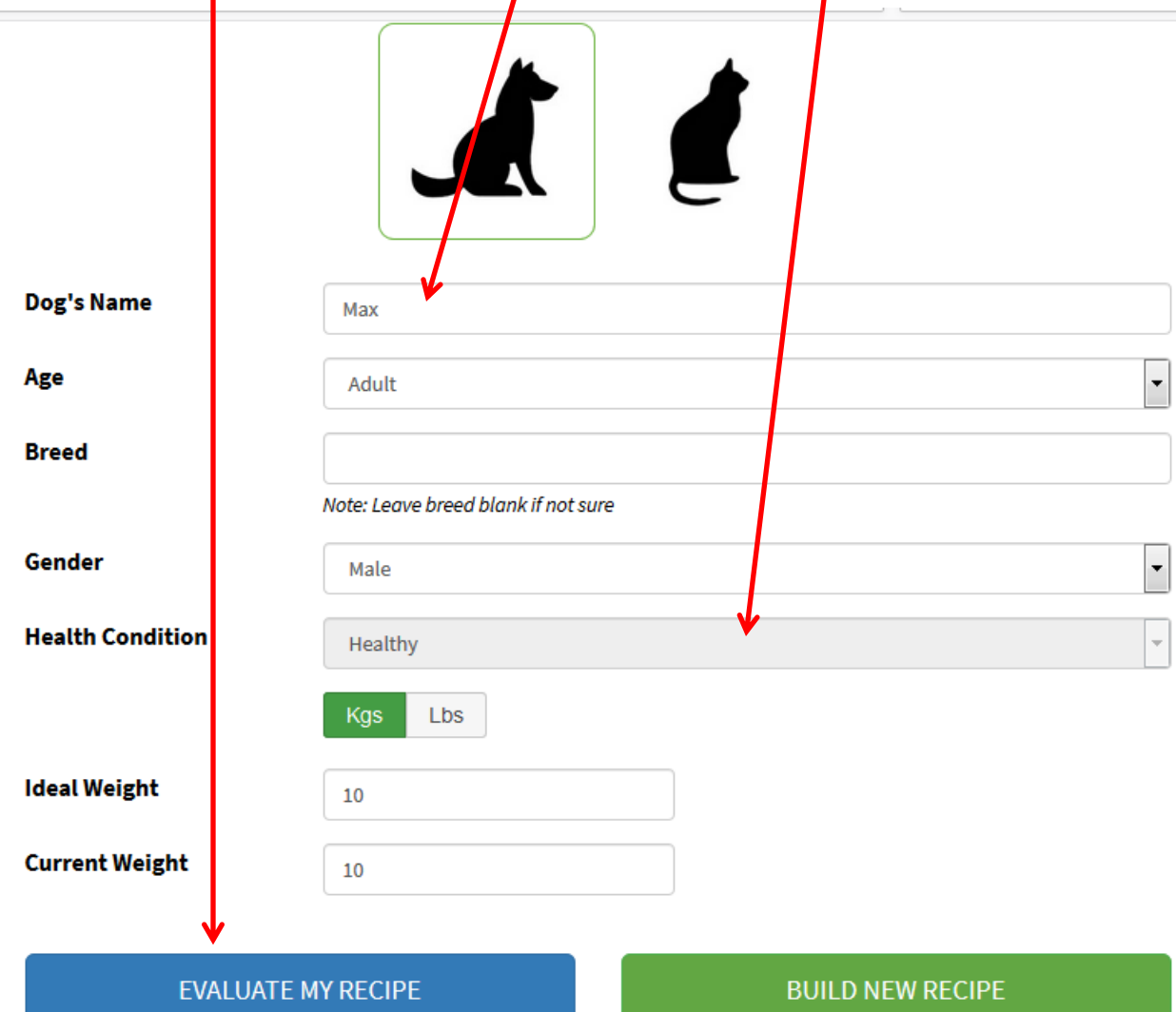

# Pick ingredients you want from the kitchen cupboard

- Don't forget to include a plant oil for essential fatty acids
- Corn oil, sunflower oil or safflower oil (pick one) are necessary to supply the essential fatty acid Linoleic acid

## **Kitchen Cupboard**

Please pick the ingredients of your recipe.

## **Proteins**

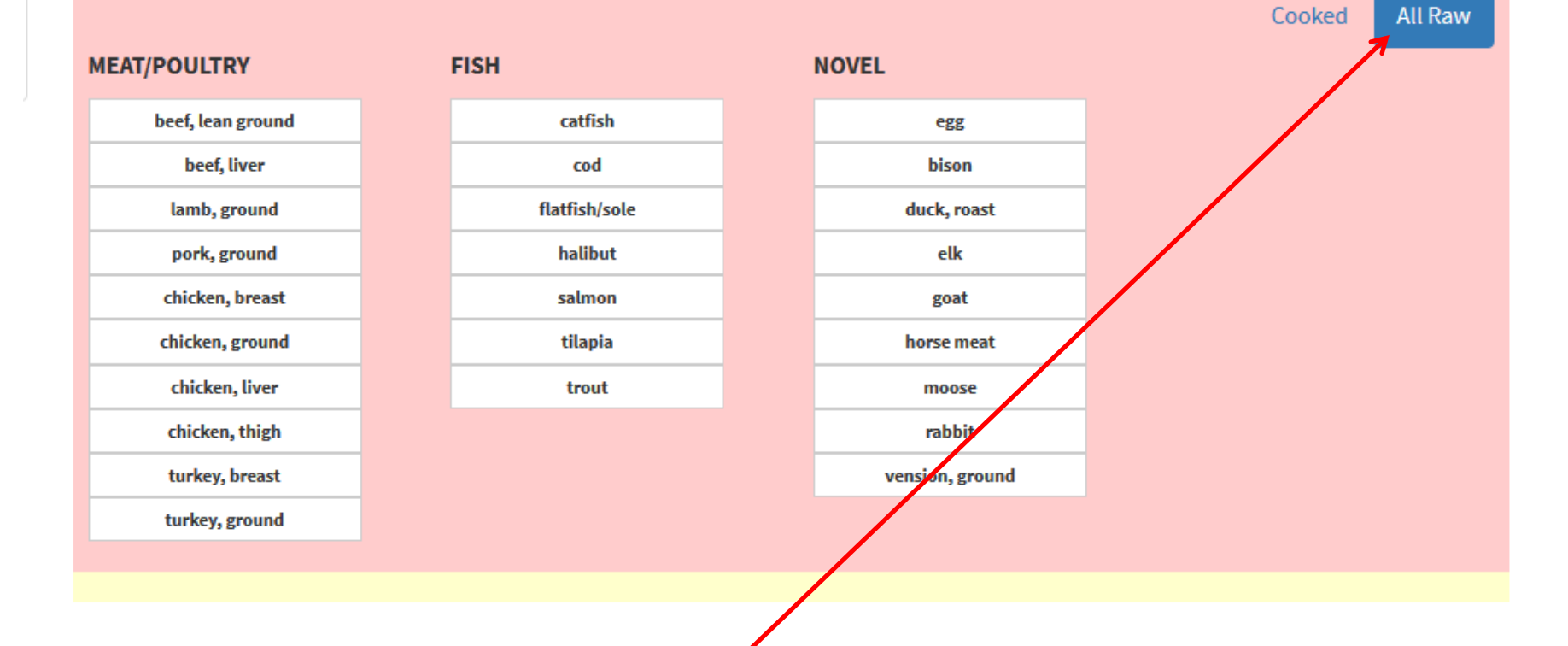

If you're feeding raw, select the "All Raw" option BEFORE picking your ingredients

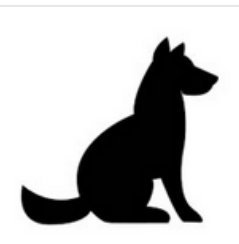

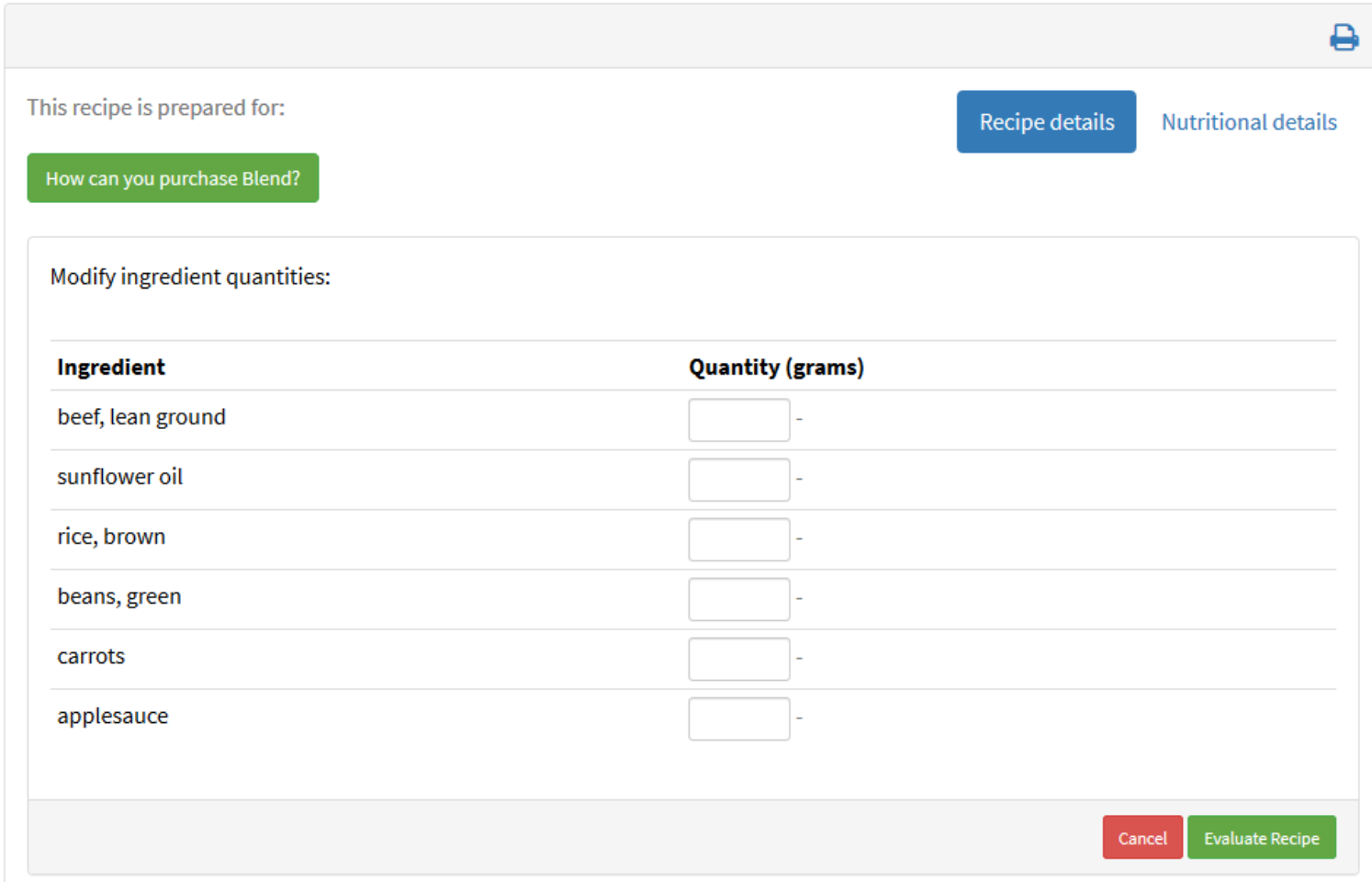

I picked beef, rice, sunflower oil, beans, carrots and applesauce as my ingredients, then I clicked "Next" which takes me to the above screen where I can input my recipe. If you don't know gram weights, start typing, it will convert your grams to volume measures so you can make adjustments.

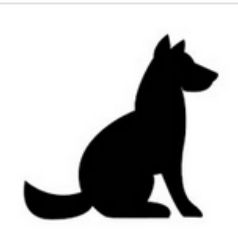

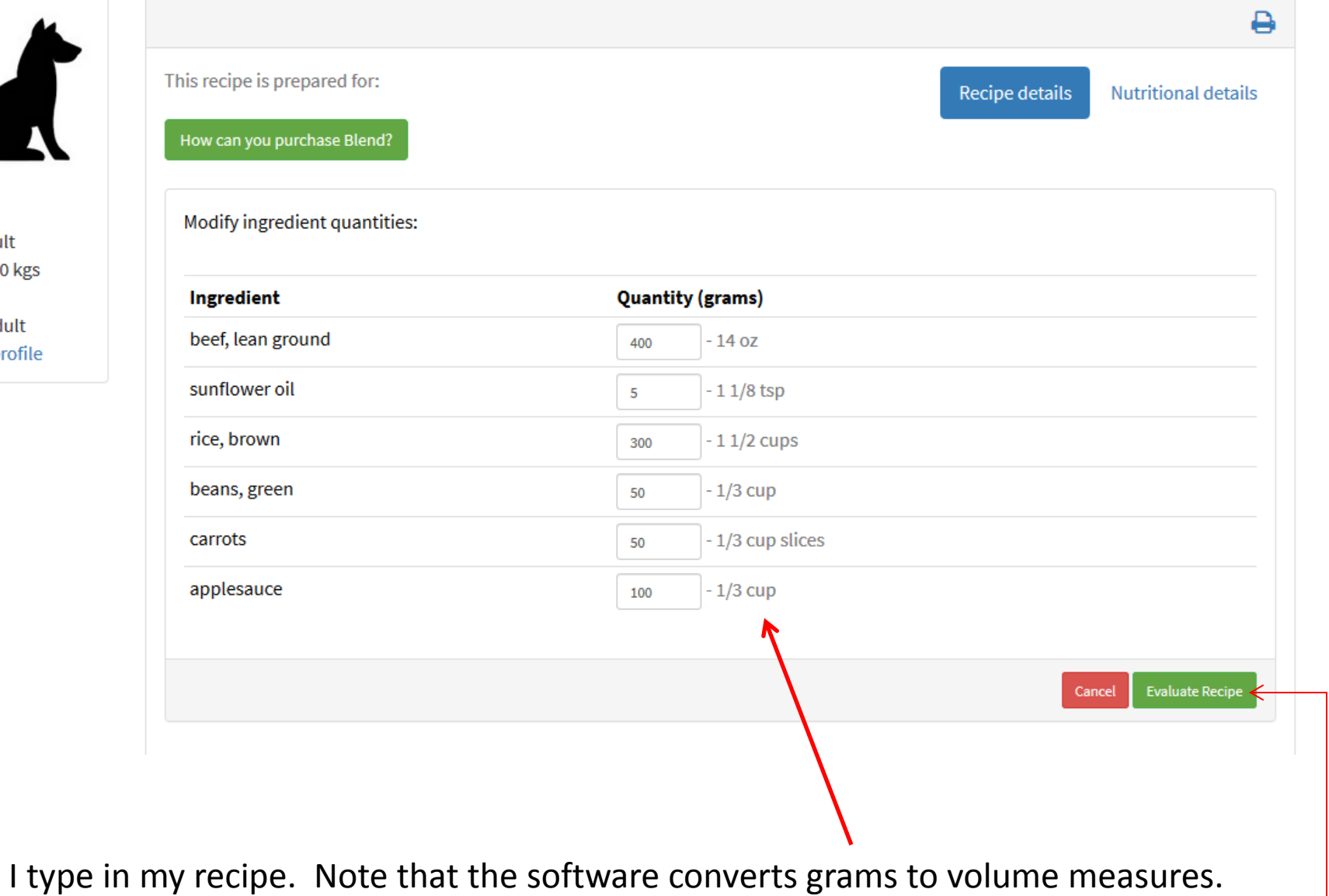

I then click "Evaluate recipe"

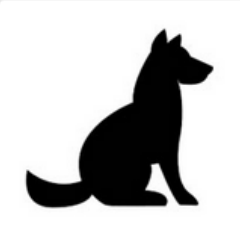

**Unsaved Recipe** USDA - January 2017 | AAFCO - 2018

This recipe is prepared for: Dog (Health Adult) AAFCO

How can you purchase Blend?

### Want to modify this recipe?

- Change ingredients
- Adjust Ingredient Ouantities
- Evaluate my recipe with Hilary's Blend

The recipe could not be generated due to following reasons. Please adjust your ingredients or contact your vecerinarian or Evaluate with Hilary's Blend.

**Recipe details** 

**Nutritional details** 

- The amount of Calcium, Ca is lower than standard.
- The amount of Phosphorus, P is lower than standard.
- The amount of Copper, Cu is lower than standard.
- The amount of Selenium, Se is lower than standard.
- The amount of **Vitamin D** is lower than standard.
- The amount of Vitamin E (alpha-tocopherol) is lower than standard.
- The amount of Riboflavin (B2) is lower than standard.
- The amount of Folic acid is lower than standard.
- The amount of Choline, total is lower than standard.

This screen lists the recipe's **deficiencies** (nutrients that are below AAFCO minimum)

You can see the nutritional content by clicking on "Nutritional details".

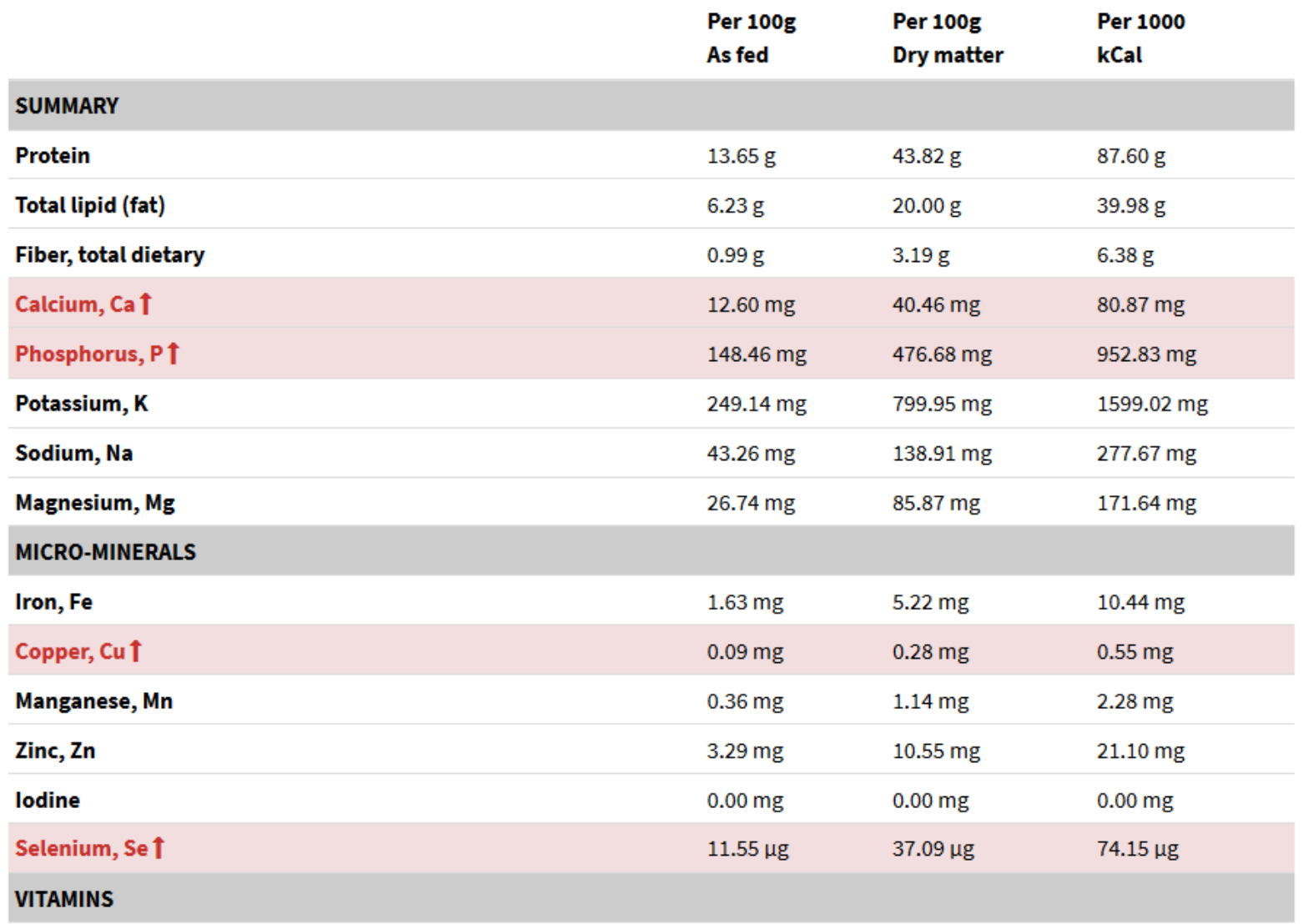

The software calculates the nutrient content of the recipe. The red nutrients with arrows are below AAFCO minimum (deficient).

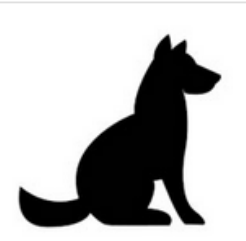

**Unsaved Recipe** 

USDA - January 2017 | AAFCO - 2018

This recipe is prepared for: Dog (Health Adult) AAFCO

#### How can you purchase Blend?

### Want to modify this recipe?

- Change ingredients
- Adjust Ingredient Quantities
- Evaluate my recipe with Hilary's Blend

The recipe could not be generated due to following reasons. Please adjust your ingredients or contact your veterinarian or Evaluate with Hilary's Blend.

**Recipe details** 

**Nutritional details** 

- . The amount of Calcium, Ca is lower than standard,
- The amount of Phosphorus, P is lower than stapdard.
- The amount of Copper, Cu is lower than standard.
- The amount of Selenium, Se is lower that standard.
- The amount of Vitamin D is lower that standard.
- The amount of Vitamin E (alpha-to copherol) is lower than standard.
- The amount of Riboflavin (B2) Slower than standard.
- The amount of Folic acid is wer than standard.
- The amount of Choline, total is lower than standard.

The "Recipe details" tab gives you the option of balancing the recipe using *Hilary's* **Blend supplement for home-made meals.** 

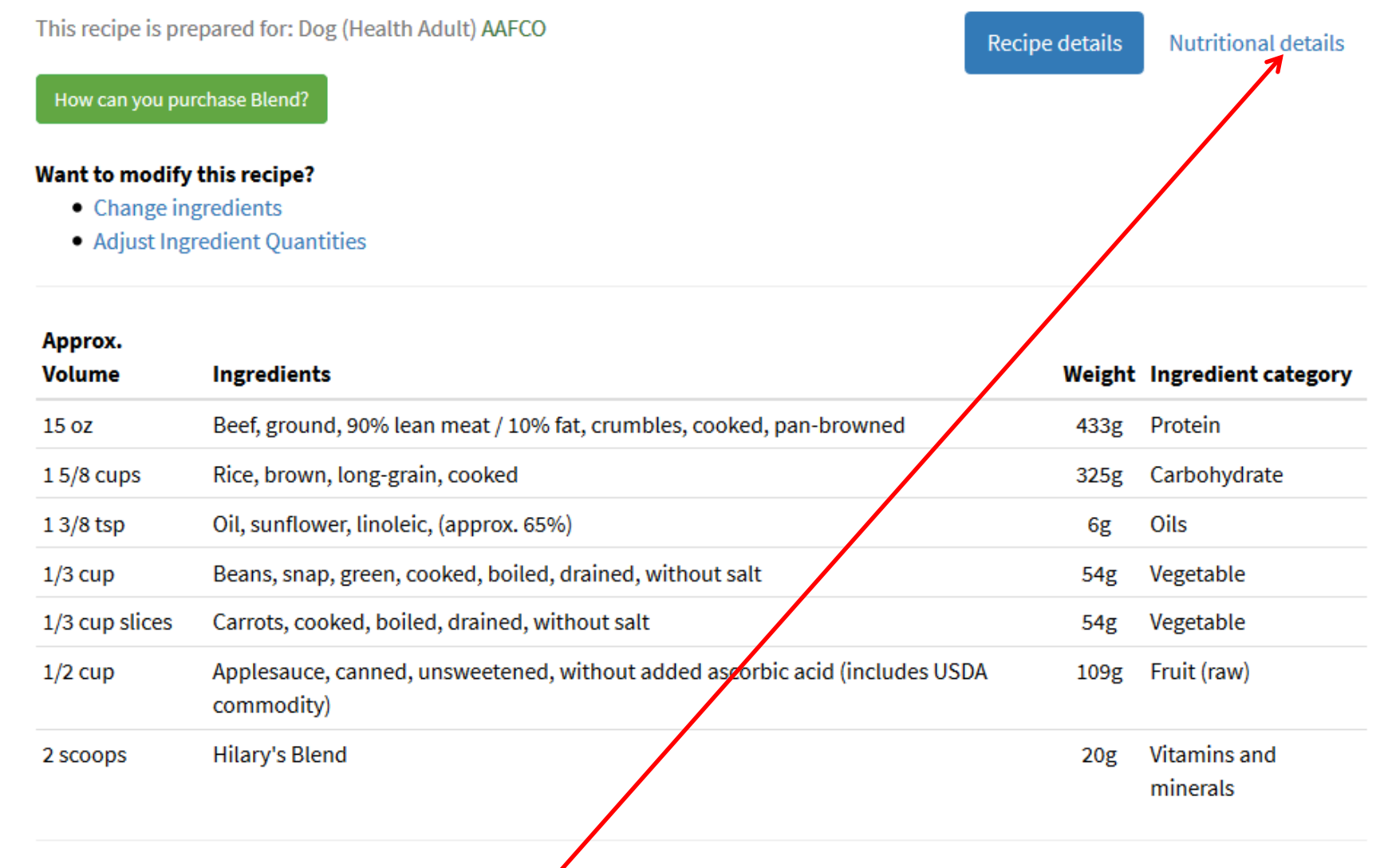

Using *Hilary's Blend*, this recipe is now complete and balanced and safe for long term feeding. You can see nutritional details.

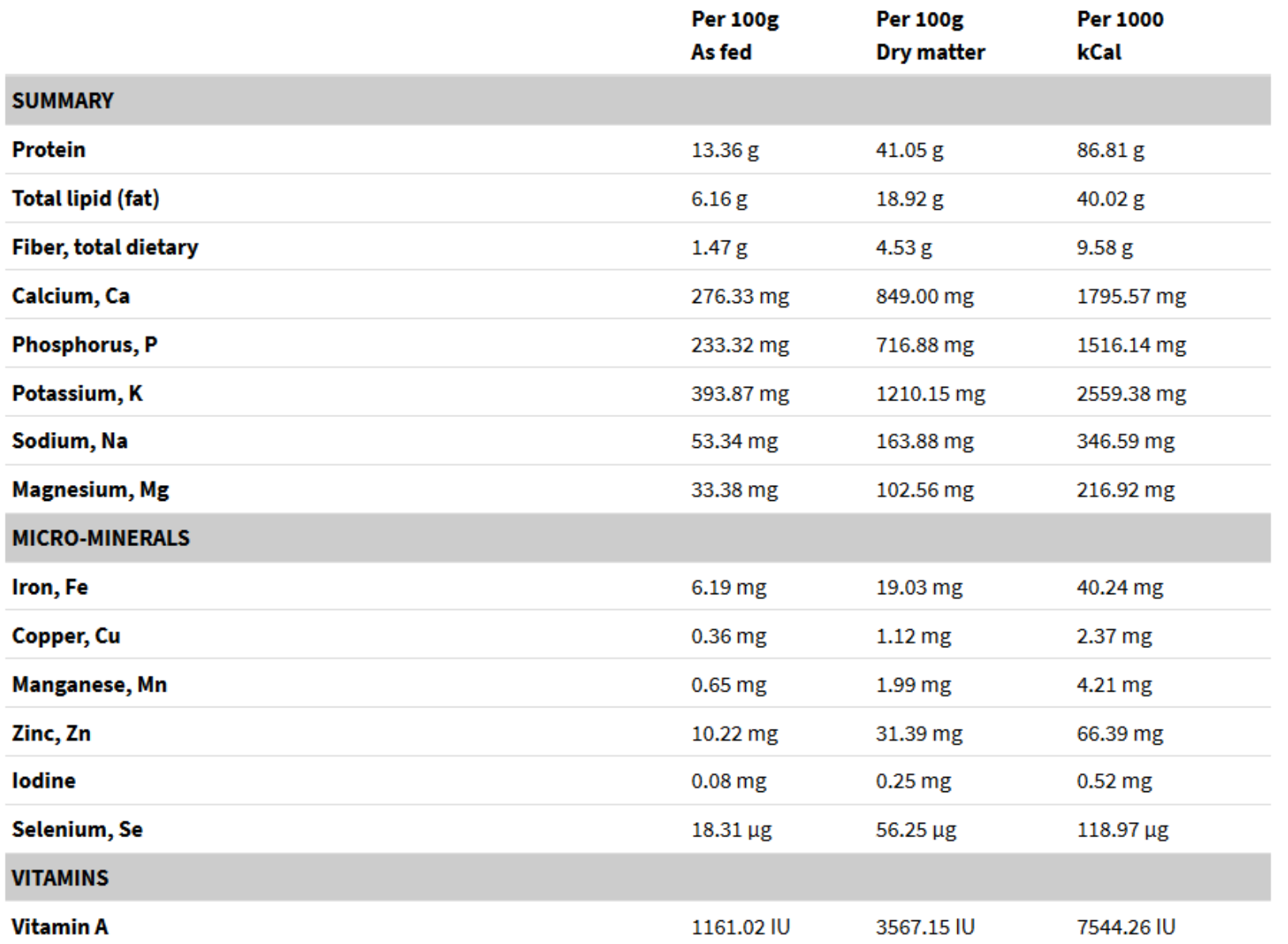

With *Hilary's Blend* supplement included, the recipe now meets AAFCO. All the red arrows are gone.

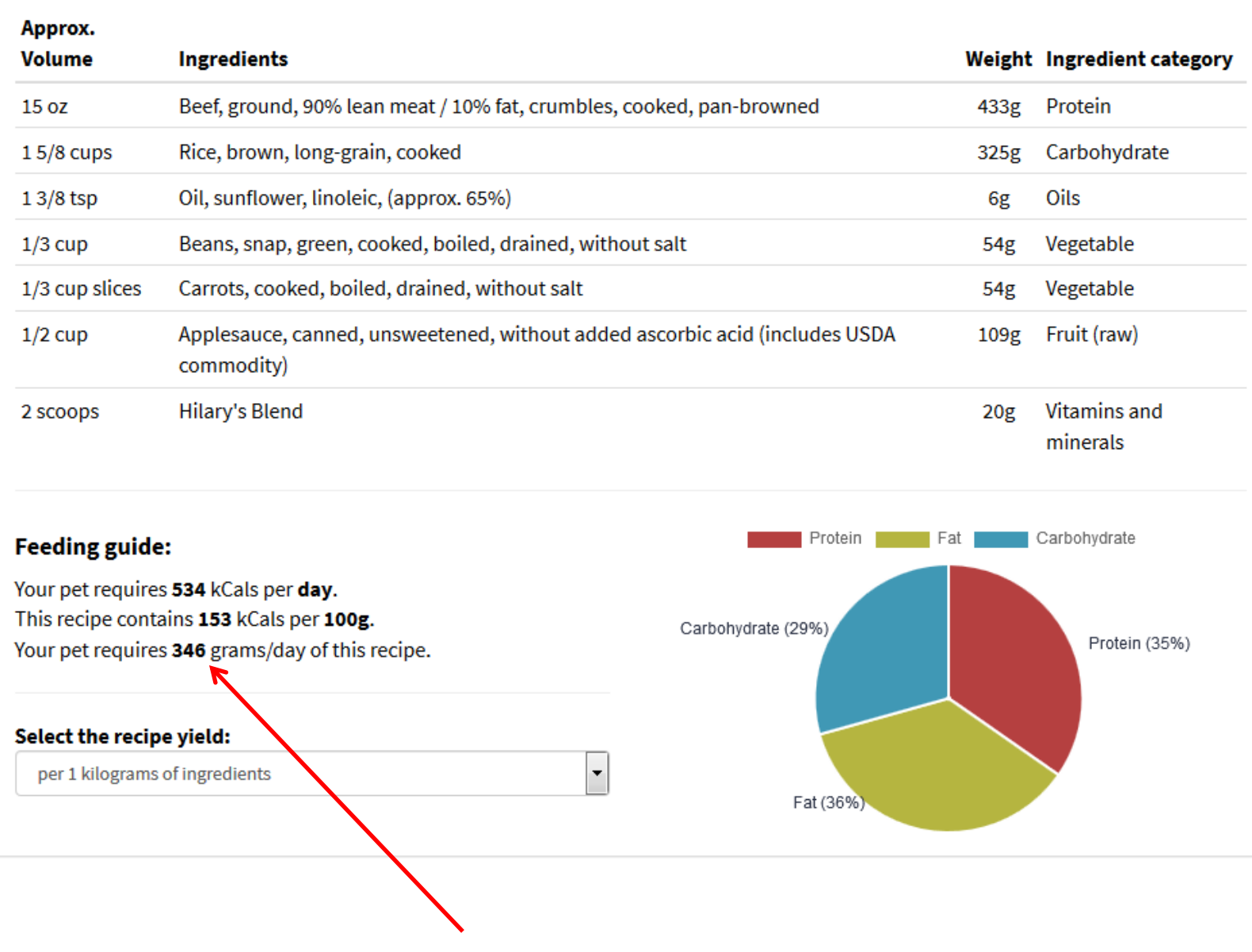

The software calculates feeding guides.

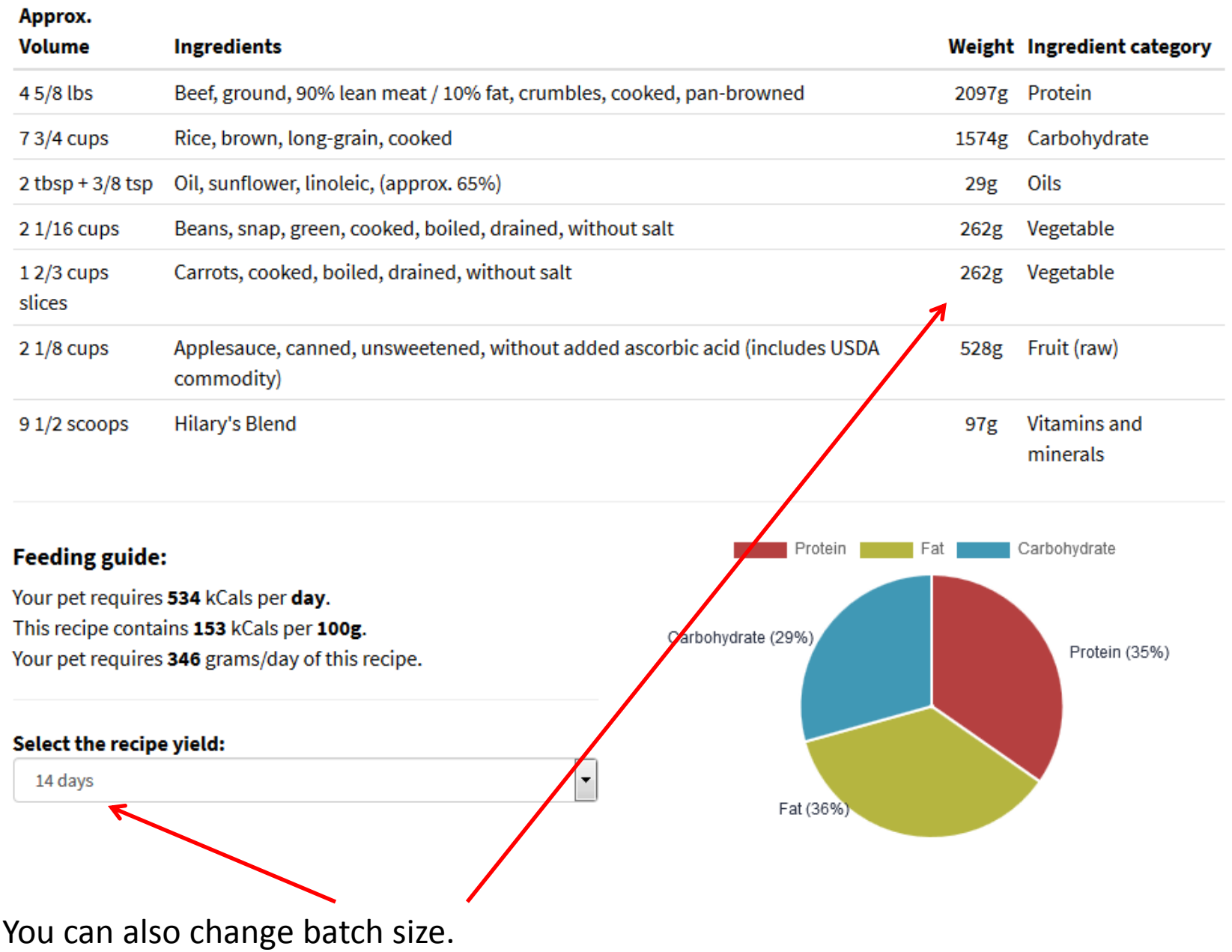

**Nutritional details** 

How can you purchase Blend?

### Want to modify this recipe?

- Change ingredients
- Adjust Ingredient Quantities

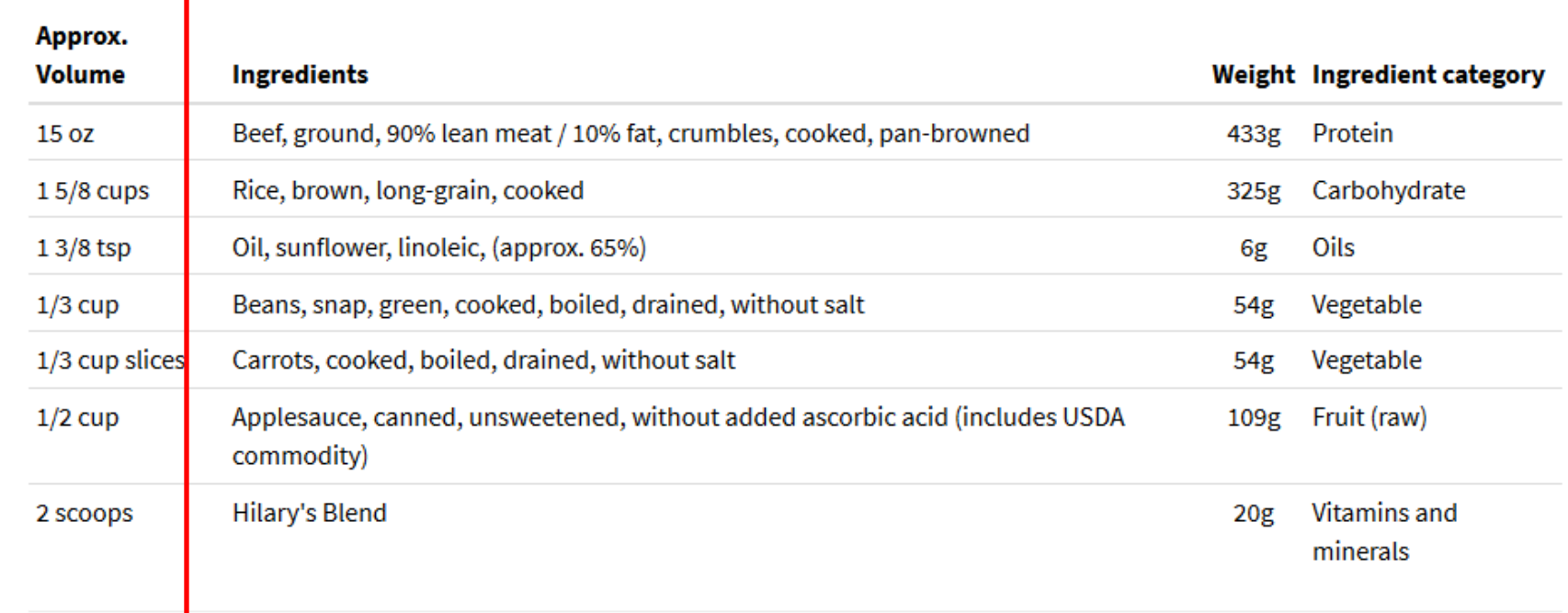

Suppose you wanted to change the recipe and see if it is still balanced. Use "Adjust ingredient quantities" link to modify the recipe

## Modify ingredient quantities:

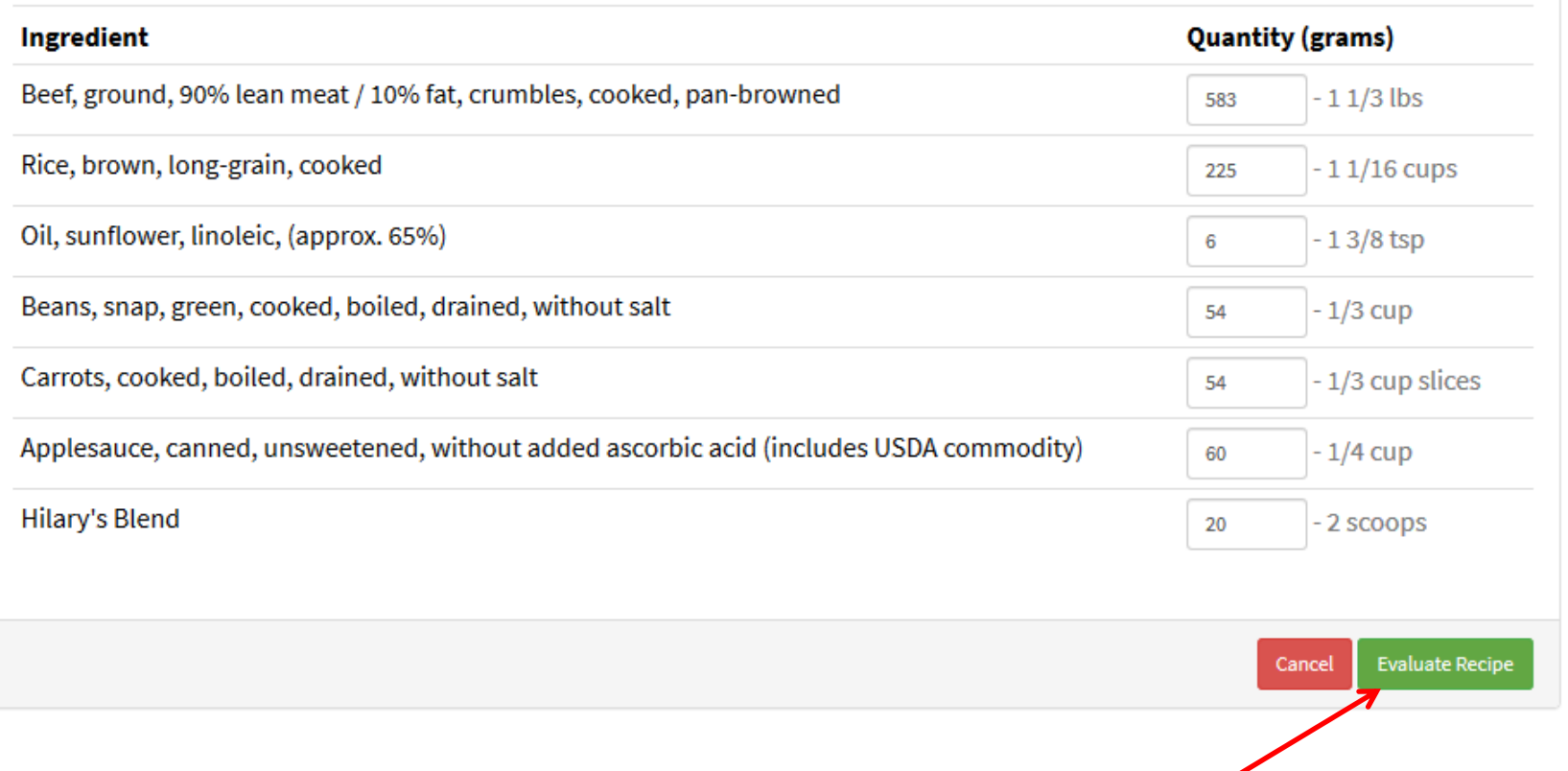

"Adjust ingredient quantities" link takes you to this screep where you can change the recipe. In this case, I reduced the applesauce and rice and increased the beef, then I asked the software to evaluate the new recipe.

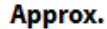

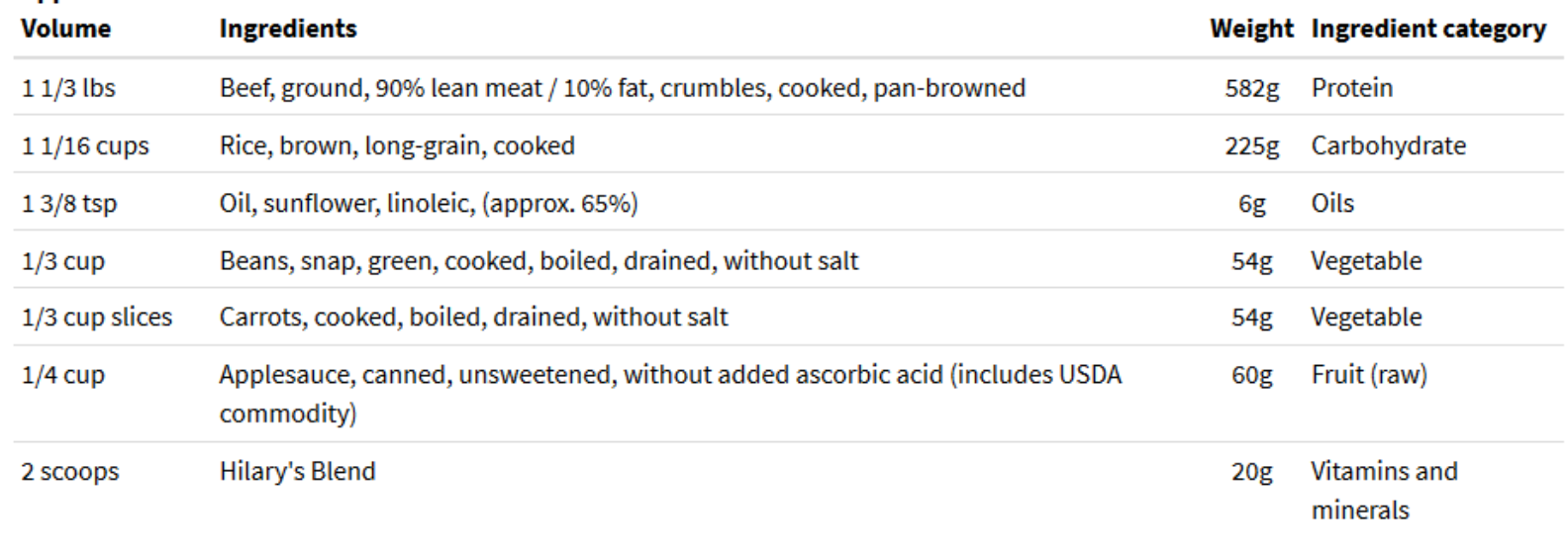

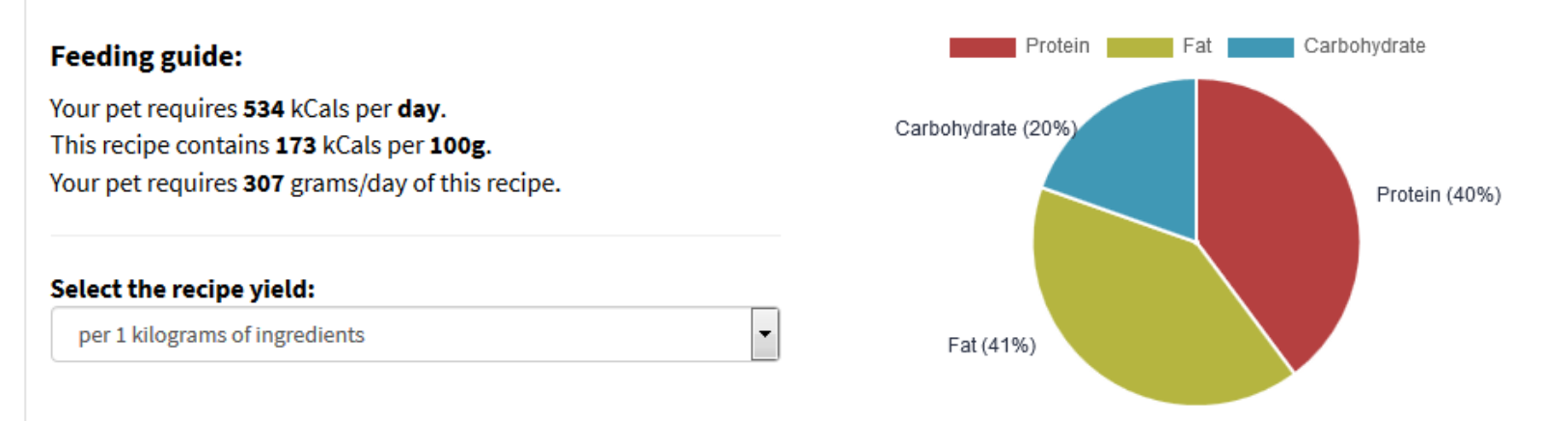

The software gives me a new recipe using the numbers I put in. In other words, I can use the "Adjust ingredient quantities" link to change the recipe and verify if it is still balanced.